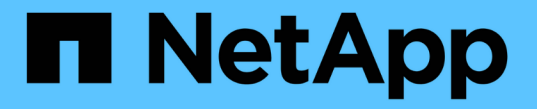

# グリッドノードの運用停止 StorageGRID 11.7

NetApp April 12, 2024

This PDF was generated from https://docs.netapp.com/ja-jp/storagegrid-117/maintain/grid-nodedecommissioning.html on April 12, 2024. Always check docs.netapp.com for the latest.

# 目次

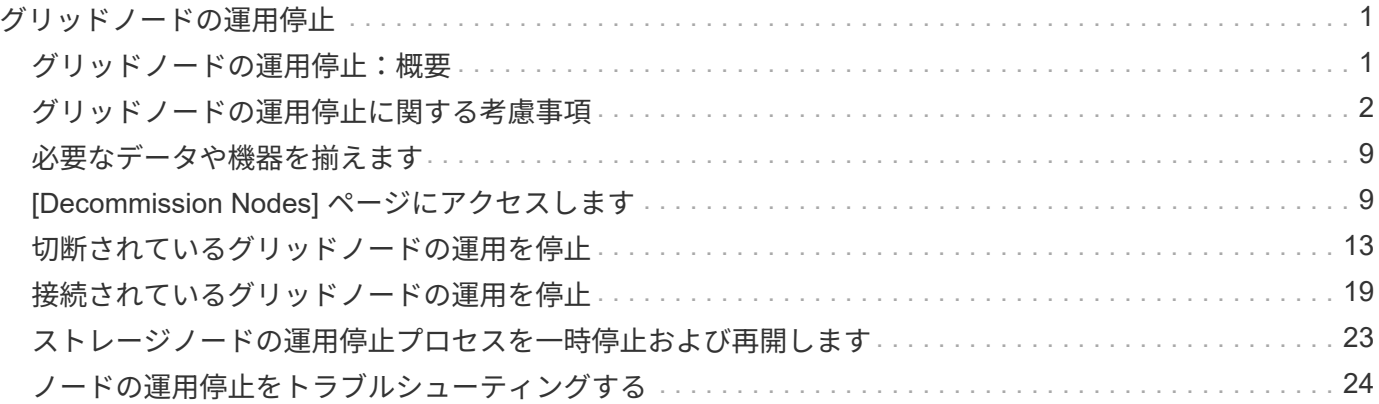

# <span id="page-2-0"></span>グリッドノードの運用停止

## <span id="page-2-1"></span>グリッドノードの運用停止:概要

ノードの運用停止手順 を使用して、 1 つ以上のサイトの 1 つ以上のストレージノード、 ゲートウェイノード、または非プライマリ管理ノードを削除できます。プライマリ管理 ノードとアーカイブノードは運用停止できません。

一般に、グリッドノードの運用を停止するのは、グリッドノードが StorageGRID システムに接続されてい て、すべてのノードが正常な状態であるときにしてください( \* nodes \* ページおよび \* Decommission Nodes \* ページに緑のアイコンが表示されます)。ただし、必要に応じて、切断されているグリッドノードの 運用を停止できます。切断されているノードを削除する前に、そのプロセスの影響と制限を理解しておいてく ださい。

次のいずれかに該当する場合は、ノードの運用停止手順 を使用します。

- システムに大きなストレージノードを追加したあとに、オブジェクトを保持したまま小さなストレージノ ードを 1 つ以上削除する場合。
- 総ストレージ容量を減らす必要がある場合。
- ゲートウェイノードが不要になった場合。
- 非プライマリ管理ノードが不要になった場合。
- 切断されているノードがグリッドに含まれており、リカバリまたはオンラインに戻すことはできません。

次のフローチャートは、グリッドノードの運用停止手順の概要を示しています。

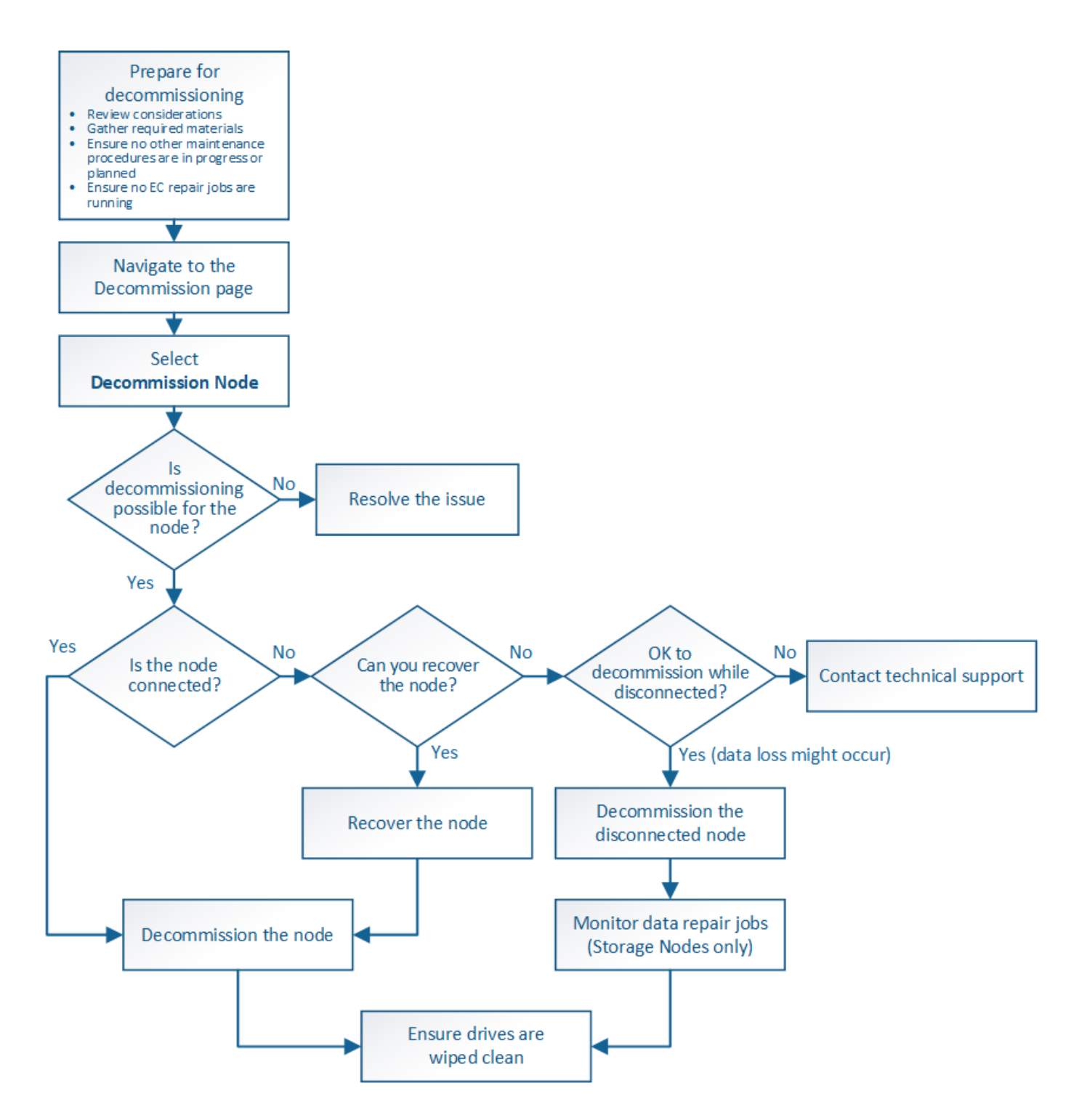

# <span id="page-3-0"></span>グリッドノードの運用停止に関する考慮事項

<span id="page-3-1"></span>グリッドノードの運用停止に関する一般的な考慮事項

この手順 を開始して 1 つ以上のノードの運用を停止する前に、各タイプのノードが削除 された場合の影響を理解しておく必要があります。ノードの運用が正常に停止される と、ノードのサービスが無効になり、ノードが自動的にシャットダウンされます。

ノードの運用を停止するとStorageGRID が無効な状態になる場合は、運用を停止できません。次のルールが 適用されます。

- プライマリ管理ノードは運用停止できません。
- アーカイブノードは運用停止できません。
- いずれかのネットワークインターフェイスがハイアベイラビリティ (HA) グループに属している管理ノ ードまたはゲートウェイノードの運用を停止することはできません。
- 削除するとADCクォーラムに影響するストレージノードの運用を停止することはできません。
- アクティブなILMポリシーに必要なストレージノードは運用停止できません。
- 1 つのノードの運用停止手順 では、 10 個を超えるストレージノードの運用を停止しないでください。
- グリッドに切断されているノード([Health]が[Unknown]または[Administratively Down]のノード)が含ま れている場合は、接続されているノードの運用を停止できません。切断されているノードは、運用停止す るかリカバリしておく必要があります。
- グリッド内に切断されているノードが複数ある場合は、それらのノードをすべて同時に運用停止する必要 があるため、予期しない結果になる可能性があります。
- 切断されているノードを削除できない場合(ADCクォーラムに必要なストレージノードなど)は、切断さ れている他のノードを削除できません。
- 古いアプライアンスを新しいアプライアンスに交換する場合は、を検討してください ["](https://docs.netapp.com/ja-jp/storagegrid-117/commonhardware/how-appliance-node-cloning-works.html)[アプライアンスノ](https://docs.netapp.com/ja-jp/storagegrid-117/commonhardware/how-appliance-node-cloning-works.html) [ードのクローニング](https://docs.netapp.com/ja-jp/storagegrid-117/commonhardware/how-appliance-node-cloning-works.html)["](https://docs.netapp.com/ja-jp/storagegrid-117/commonhardware/how-appliance-node-cloning-works.html) 古いノードの運用を停止して新しいノードを追加する代わりに、拡張を行います。

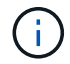

運用停止手順で指示されるまでは、グリッドノードの仮想マシンやその他のリソースを削除し ないでください。

管理ノードまたはゲートウェイノードの運用停止に関する考慮事項

管理ノードまたはゲートウェイノードの運用を停止する前に、次の考慮事項を確認して ください。

- 運用停止手順 では、一部のシステムリソースに排他的にアクセスする必要があるため、他のメンテナンス 手順が実行されていないことを確認する必要があります。
- プライマリ管理ノードは運用停止できません。
- いずれかのネットワークインターフェイスがハイアベイラビリティ (HA) グループに属している管理ノ ードまたはゲートウェイノードの運用を停止することはできません。最初に、 HA グループからネットワ ークインターフェイスを削除する必要があります。の手順を参照してください ["HA](https://docs.netapp.com/ja-jp/storagegrid-117/admin/managing-high-availability-groups.html)[グループの管理](https://docs.netapp.com/ja-jp/storagegrid-117/admin/managing-high-availability-groups.html)["](https://docs.netapp.com/ja-jp/storagegrid-117/admin/managing-high-availability-groups.html)。
- 必要に応じて、ゲートウェイノードまたは管理ノードの運用停止中に、安全に ILM ポリシーを変更できま す。
- ・シングルサインオン( SSO )が有効な StorageGRID システムで管理ノードの運用を停止した場合は、ノ ードの証明書利用者信頼を Active Directory フェデレーションサービス( AD FS )から削除する必要があ ります。
- を使用する場合 ["](https://docs.netapp.com/ja-jp/storagegrid-117/admin/grid-federation-overview.html)[グリッドフェデレーション](https://docs.netapp.com/ja-jp/storagegrid-117/admin/grid-federation-overview.html)["](https://docs.netapp.com/ja-jp/storagegrid-117/admin/grid-federation-overview.html)をクリックし、運用停止するノードのIPアドレスがグリッド フェデレーション接続に指定されていないことを確認します。

ストレージノード

ストレージノードの運用停止に関する考慮事項

ストレージノードの運用を停止する際には、 StorageGRID がそのノードのオブジェクト データとメタデータをどのように管理しているかを理解しておく必要があります。

ストレージノードの運用停止には、次の考慮事項と制限事項が適用されます。

- ADC クォーラムやアクティブな ILM ポリシーなどの運用要件を満たす十分な数のストレージノードが常 にシステムに存在している必要があります。この要件を満たすために、拡張処理で新しいストレージノー ドを追加してから既存のストレージノードの運用を停止することが必要になる場合があります。
- 運用を停止する際に対象のストレージノードが切断されていると、システムは接続されているストレージ ノードのデータを使用してデータを再構築する必要があり、その結果、データが失われる可能性がありま す。
- ストレージノードを削除する場合、大量のオブジェクトデータをネットワーク経由で転送する必要があり ます。この転送が通常のシステム処理に影響することはありませんが、 StorageGRID システムが消費す るネットワーク帯域幅の総量に影響する可能性があります。
- ストレージノードの運用停止に関連するタスクは、通常のシステム処理に関連するタスクよりも優先度が 低くなっています。つまり、運用停止処理が StorageGRID の通常のシステム処理を妨げることはなく、 システムがアクティブでない期間に運用停止処理をスケジュールする必要もありません。運用停止処理は バックグラウンドで実行されるため、プロセスの所要時間を見積もることは困難です。一般に、システム がビジー状態でないとき、または一度に 1 つのストレージノードのみを削除するときは、運用停止処理が 迅速に終了します。
- ストレージノードの運用停止には、数日から数週間かかることがあります。それに応じてこの手順 を計画 してください運用停止プロセスはシステム処理に影響しないように設計されていますが、他の手順が制限 される可能性があります。一般に、システムのアップグレードや拡張を計画している場合は、グリッドノ ードを削除する前に実行する必要があります。
- 必要に応じて、ストレージノードが関係する運用停止手順を特定の段階で一時停止して他のメンテナンス 手順を実行し、その完了後に運用停止手順を再開できます。
- 運用停止タスクの実行中は、どのグリッドノードでもデータ修復処理を実行できません。
- ストレージノードの運用停止中は、 ILM ポリシーに変更を加えないでください。
- ストレージノードを削除すると、そのノードのデータは他のグリッドノードに移行されます。ただし、こ のデータは運用停止されたグリッドノードから完全には削除されません。完全かつ安全にデータを削除す るには、運用停止手順 の完了後に、運用停止したグリッドノードのドライブを消去する必要があります。
- ストレージノードの運用を停止すると、次のアラートとアラームが生成され、関連する E メール通知およ び SNMP 通知が送信される可能性があります。
	- \* ノードと通信できません \* アラート。このアラートは、 ADC サービスが含まれるストレージノード の運用を停止した場合にトリガーされます。このアラートは、運用停止処理が完了すると解決しま す。
	- VSTU ( Object Verification Status )アラーム。このアラームは Notice レベルで、運用停止プロセス でストレージノードがメンテナンスモードに移行していることを示しています。
	- 。Casa ( Data Store Status )アラーム。このアラームは Major レベルで、サービスが停止したために Cassandra データベースが停止することを示しています。

#### 関連情報

["](https://docs.netapp.com/ja-jp/storagegrid-117/maintain/restoring-object-data-to-storage-volume.html)[オブジェクトデータをストレージ](https://docs.netapp.com/ja-jp/storagegrid-117/maintain/restoring-object-data-to-storage-volume.html)[ボ](https://docs.netapp.com/ja-jp/storagegrid-117/maintain/restoring-object-data-to-storage-volume.html)[リ](https://docs.netapp.com/ja-jp/storagegrid-117/maintain/restoring-object-data-to-storage-volume.html)[ュ](https://docs.netapp.com/ja-jp/storagegrid-117/maintain/restoring-object-data-to-storage-volume.html)[ームにリストア](https://docs.netapp.com/ja-jp/storagegrid-117/maintain/restoring-object-data-to-storage-volume.html)["](https://docs.netapp.com/ja-jp/storagegrid-117/maintain/restoring-object-data-to-storage-volume.html)

<span id="page-6-0"></span>**ADC** クォーラムを把握します

運用停止後に残る Administrative Domain Controller (ADC) サービスが少なすぎる場 合は、データセンターサイトの一部のストレージノードの運用を停止できないことがあ ります。一部のストレージノードで使用されるこのサービスは、グリッドトポロジ情報 を保持し、設定サービスをグリッドに提供します。StorageGRID システムでは、各サイ トで ADC サービスのクォーラムが常に利用可能である必要があります。

ノードを削除すると原因 ADCクォーラムが満たされなくなる場合は、ストレージノードの運用を停止できま せん。運用停止時に ADC クォーラムを満たすには、各データセンターサイトで少なくとも 3 つのストレージ ノードに ADC サービスが必要です。ADCサービスがあるストレージノードが1つのデータセンターサイトに3 つ以上ある場合は、運用停止後も過半数のノードが利用可能な状態のままである必要があります((0.5x) *Storage Nodes with ADC*)+ 1)。

たとえば、 ADC サービスがあるストレージノードが 1 つのデータセンターサイトに 6 つあり、そのうちの 3 つの運用を停止するとします。ADC クォーラムの要件により、次の 2 つの運用停止手順を実行する必要があ ります。

- 手順 の最初の運用停止では、 ADC サービスがある 4 つのストレージノードが利用可能な状態で残るよう にする必要があります(( 0.5x6 ) +1 )。そのため、最初に運用停止できるのは、 2 つのストレージノ ードのみです。
- 2 回目の手順 運用停止では、 3 つ目のストレージノードを削除できます。 ADC クォーラムの要件によ り、利用可能な状態で残す必要のある ADC サービスが 3 つになったためです(( 0.5x4 ) +1 )。

ストレージノードの運用を停止する必要があるものの、 ADC クォーラムの要件が原因で運用停止できない場 合は、拡張の際に新しいストレージノードを追加し、そのノードに ADC サービスを配置するよう指定する必 要があります。そのあと、既存のストレージノードの運用を停止できます。

#### 関連情報

["](https://docs.netapp.com/ja-jp/storagegrid-117/expand/index.html)[グリッドを](https://docs.netapp.com/ja-jp/storagegrid-117/expand/index.html)[展](https://docs.netapp.com/ja-jp/storagegrid-117/expand/index.html)[開します](https://docs.netapp.com/ja-jp/storagegrid-117/expand/index.html)["](https://docs.netapp.com/ja-jp/storagegrid-117/expand/index.html)

**ILM** ポリシーとストレージ構成を確認します

ストレージノードの運用を停止する場合は、運用停止プロセスを開始する前に StorageGRID システムの ILM ポリシーを確認してください。

運用停止時に、運用停止されたストレージノードのすべてのオブジェクトデータが他のストレージノードに移 行されます。

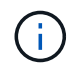

運用停止中の ILM ポリシーは、運用停止後のポリシーとして使用されます。運用停止を開始す る前と運用停止の完了後に、このポリシーがデータの要件を満たしていることを確認する必要 があります。

StorageGRID システムがストレージノードの運用停止に対応するために適切な場所に適切なタイプの容量を 引き続き十分に確保できるように、アクティブな ILM ポリシーのルールを確認する必要があります。

次の点を考慮してください。

• ILM 評価サービスで ILM ルールを満たすようにオブジェクトデータをコピーすることは可能か。

- 運用停止処理の進行中にサイトが一時的に使用不能になった場合は、どうなりますか?追加のコピーを別 の場所に作成できるか。
- 運用停止プロセスは、コンテンツの最終的な配信にどのように影響しますか。を参照してください ["](#page-8-0)[スト](#page-8-0) [レージノードを](#page-8-0)[統](#page-8-0)[合します](#page-8-0)["](#page-8-0)では、古いストレージノードの運用を停止する前に新しいストレージノードを 追加してください。小さいストレージノードの運用を停止してから、交換用に大きいストレージノードを 追加すると、以前からあるストレージノードが容量の限界に近づき、新しいストレージノードにはほとん どコンテンツが存在しない状態になる可能性があります。新しいオブジェクトデータの書き込み処理のほ とんどは新しいストレージノードに送信されるため、システム処理の全体的な効率が低下します。
- アクティブな ILM ポリシーを満たす十分な数のストレージノードが常にシステムに存在しているか。

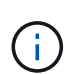

ILMポリシーを満たすことができないと、バックログやアラームが発生し、StorageGRID システムの運用が停止する可能性があります。

次の表に示す要素を評価して、運用停止プロセスによって実現する推奨トポロジが ILM ポリシーを満たすこ とを確認します。

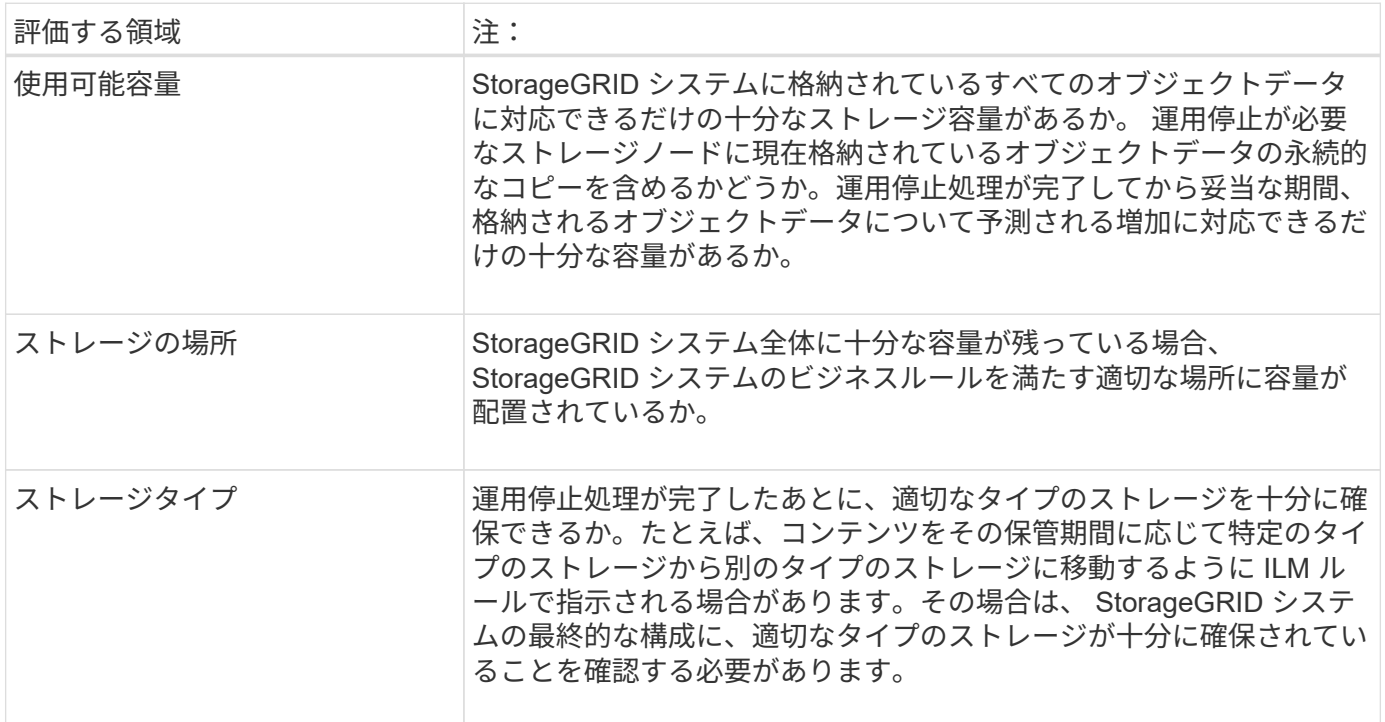

関連情報

["ILM](https://docs.netapp.com/ja-jp/storagegrid-117/ilm/index.html) [を使用してオブジェクトを管理する](https://docs.netapp.com/ja-jp/storagegrid-117/ilm/index.html)["](https://docs.netapp.com/ja-jp/storagegrid-117/ilm/index.html)

["](https://docs.netapp.com/ja-jp/storagegrid-117/expand/index.html)[グリッドを](https://docs.netapp.com/ja-jp/storagegrid-117/expand/index.html)[展](https://docs.netapp.com/ja-jp/storagegrid-117/expand/index.html)[開します](https://docs.netapp.com/ja-jp/storagegrid-117/expand/index.html)["](https://docs.netapp.com/ja-jp/storagegrid-117/expand/index.html)

切断されているストレージノードの運用を停止

切断されているストレージノードの運用を停止した場合(ヘルスが「 Unknown 」また は「 Administratively Down 」)は、どうなるかを理解しておく必要があります。

グリッドから切断されているストレージノードの運用を停止すると、 StorageGRID は他のストレージノード のデータを使用して、切断されているノード上にあったオブジェクトデータとメタデータを再構築します。こ の処理は、運用停止手順の最後にデータ修復ジョブを自動的に開始することで行われます。

切断されているストレージノードの運用を停止する前に、次の点を確認してください。

• 切断されているノードの運用停止は、オンラインにしたりリカバリしたりできないことが確実である場合 を除き、絶対に実行しないでください。

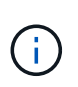

ノードからオブジェクトデータをリカバリできる可能性がある場合は、この手順 を実行し ないでください。代わりに、テクニカルサポートに問い合わせて、ノードのリカバリが可 能かどうかを確認してください。

- 切断されているストレージノードに特定のオブジェクトの唯一のコピーが含まれている場合、ノードの運 用を停止するとそのオブジェクトは失われます。データ修復ジョブは、現在接続されているストレージノ ードに、 1 つ以上のレプリケートコピーまたは十分なイレイジャーコーディングフラグメントが含まれて いる場合のみ、オブジェクトを再構築してリカバリできます。
- 切断されているストレージノードの運用を停止する場合、手順 の運用停止は比較的短時間で完了します。 ただし、データ修復ジョブは実行に数日から数週間かかることがあり、運用停止手順 によって監視されま せん。これらのジョブは手動で監視し、必要に応じて再開してください。を参照してください ["](#page-9-0)[データ](#page-9-0)[修](#page-9-0) [復](#page-9-0)[ジョブを確認します](#page-9-0)["](#page-9-0)。
- 切断されている複数のストレージノードを一度に運用停止すると、データが失われる可能性があります。 利用可能な状態で残るオブジェクトデータ、メタデータ、またはイレイジャーコーディングフラグメント のコピーが少なすぎると、システムがデータを再構築できない場合があります。

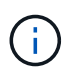

切断されていてリカバリできないストレージノードが複数ある場合は、テクニカルサポー トに連絡して、最適な対処方法を確認してください。

<span id="page-8-0"></span>ストレージノードを統合します

ストレージノードを統合すると、サイトや環境のストレージノード数を減らしながら、 ストレージ容量を増やすことができます。

ストレージノードを統合するときは、 StorageGRID システムを拡張して容量の大きなストレージノードを新 たに追加したあとに、容量の小さい古いストレージノードの運用を停止します。手順 の運用を停止すると、 オブジェクトが古いストレージノードから新しいストレージノードに移行されます。

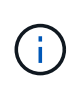

古いアプライアンスや小規模のアプライアンスを新しいモデルや大容量のアプライアンスに統 合する場合、1対1の交換を行わない場合は、ノードクローン機能またはノードクローン手順 と 運用停止手順 を使用します。

たとえば、 3 つの古いストレージノードを 2 つの新しい大容量のストレージノードで置き換えます。最初に 拡張手順 を使用して 2 つの新しい大容量のストレージノードを追加し、そのあとに運用停止手順 を使用して 3 つの古い小容量のストレージノードを削除します。

既存のストレージノードを削除する前に新たな容量を追加することで、 StorageGRID システム全体でバラン スよくデータを分散できます。また、既存のストレージノードがストレージのウォーターマークレベルを超え る可能性が低くなります。

### 関連情報

["](https://docs.netapp.com/ja-jp/storagegrid-117/expand/index.html)[グリッドを](https://docs.netapp.com/ja-jp/storagegrid-117/expand/index.html)[展](https://docs.netapp.com/ja-jp/storagegrid-117/expand/index.html)[開します](https://docs.netapp.com/ja-jp/storagegrid-117/expand/index.html)["](https://docs.netapp.com/ja-jp/storagegrid-117/expand/index.html)

複数のストレージノードの運用を停止

複数のストレージノードを削除する必要がある場合は、運用停止処理を順次実行するこ とも並列に実行することもできます。

- 複数のストレージノードの運用を順次停止する場合は、最初のストレージノードの運用停止が完了するの を待ってから、次のストレージノードの運用停止を開始する必要があります。
- 複数のストレージノードの運用を並列に停止する場合は、対象となるすべてのストレージノードで同時に 運用停止タスクが処理されます。その結果、ファイルの永続的なコピーがすべて「読み取り専用」として マークされ、この機能が有効になっているグリッドでの削除が一時的に無効になることがあります。

<span id="page-9-0"></span>データ修復ジョブを確認します

グリッドノードの運用を停止する前に、アクティブなデータ修復ジョブがないことを確 認する必要があります。修復に失敗した場合は、手順 の運用を停止する前に、修復を再 開し、完了させておく必要があります。

切断されているストレージノードの運用を停止する必要がある場合は、運用停止手順 の完了後に以下の手順 も実行して、データ修復ジョブが正常に完了したことを確認します。削除したノードにイレイジャーコーディ ングフラグメントがあった場合は、適切にリストアされたことを確認してください。

以下の手順は、イレイジャーコーディングオブジェクトがあるシステムにのみ適用されます。

- 1. プライマリ管理ノードにログインします。
	- a. 次のコマンドを入力します。 ssh admin@*grid\_node\_IP*

rootとしてログインすると、プロンプトがから変わります \$ 終了: #。

- b. に記載されているパスワードを入力します Passwords.txt ファイル。
- c. 次のコマンドを入力してrootに切り替えます。 su -
- d. に記載されているパスワードを入力します Passwords.txt ファイル。
- 2. 実行中の修復の有無を確認します。 repair-data show-ec-repair-status
	- データ修復ジョブを実行したことがない場合、出力はになります No job found。修復ジョブを再開 する必要はありません。
	- データ修復ジョブを以前に実行したか、現在実行している場合は、出力には修復に関する情報が表示 されます。各修復には、一意の修復 ID が割り当てられます。次の手順に進みます。
	- また、処理中のリストアジョブのステータスを監視し、で完了したリストアジョブの履歴を表示する こともできます["Grid Manager](../maintain/restoring-volume.html) [の](../maintain/restoring-volume.html)[略](../maintain/restoring-volume.html)["](../maintain/restoring-volume.html)。

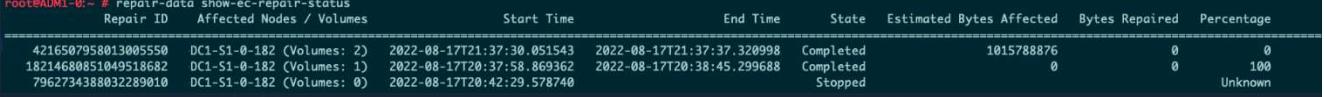

- 3. すべての修理のStateがの場合 Completed、修復ジョブを再開する必要はありません。
- 4. いずれかの修理のStateがの場合 Stopped、その修復を再開する必要があります。
- a. 出力から、障害が発生した修復の修復 ID を取得します。
- b. を実行します repair-data start-ec-node-repair コマンドを実行します

を使用します --repair-id 修復IDを指定するオプション。たとえば、修復IDが949292の修復を再試 行する場合、実行するコマンドはです。 repair-data start-ec-node-repair --repair-id 949292

c. すべての修復のStateがになるまで、引き続きECデータの修復のステータスを追跡します Completed。

## <span id="page-10-0"></span>必要なデータや機器を揃えます

グリッドノードの運用停止を実行する前に、次の情報を取得する必要があります。

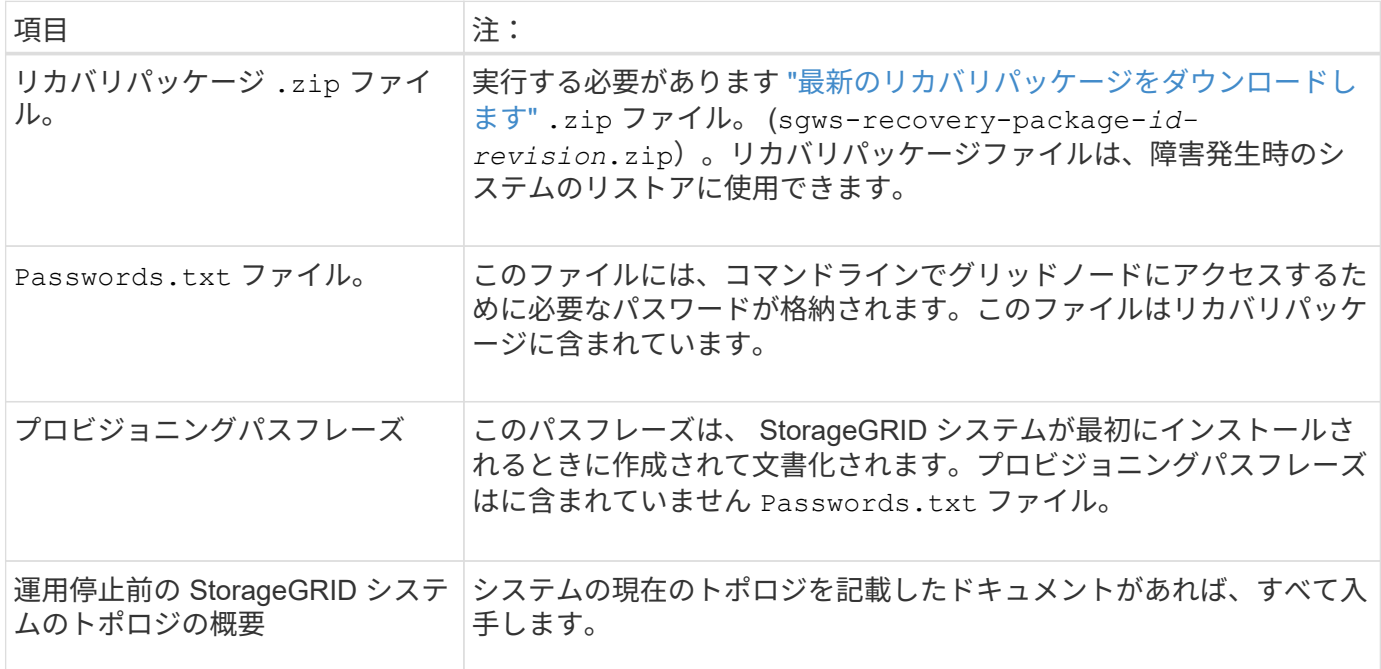

### 関連情報

["Web](https://docs.netapp.com/ja-jp/storagegrid-117/admin/web-browser-requirements.html) [ブラウ](https://docs.netapp.com/ja-jp/storagegrid-117/admin/web-browser-requirements.html)[ザ](https://docs.netapp.com/ja-jp/storagegrid-117/admin/web-browser-requirements.html)[の要件](https://docs.netapp.com/ja-jp/storagegrid-117/admin/web-browser-requirements.html)["](https://docs.netapp.com/ja-jp/storagegrid-117/admin/web-browser-requirements.html)

# <span id="page-10-1"></span>**[Decommission Nodes]** ページにアクセスします

Grid Manager の Decommission Nodes ページにアクセスすると、運用停止できるノー ドが一目でわかります。

作業を開始する前に

- を使用して Grid Manager にサインインします ["](https://docs.netapp.com/ja-jp/storagegrid-117/admin/web-browser-requirements.html)[サポートされている](https://docs.netapp.com/ja-jp/storagegrid-117/admin/web-browser-requirements.html) [Web](https://docs.netapp.com/ja-jp/storagegrid-117/admin/web-browser-requirements.html) [ブラウ](https://docs.netapp.com/ja-jp/storagegrid-117/admin/web-browser-requirements.html)[ザ](https://docs.netapp.com/ja-jp/storagegrid-117/admin/web-browser-requirements.html)["](https://docs.netapp.com/ja-jp/storagegrid-117/admin/web-browser-requirements.html)。
- Maintenance または Root アクセス権限が必要です。

### 手順

```
1. [maintenance] > [ Tasks] > [* Decommission] * を選択します。
```
2. [Decommission Nodes] を選択します。

Decommission Nodes ページが表示されます。このページでは、次の操作を実行できます。

- 現時点で運用停止できるグリッドノードを確認できます。
- すべてのグリッドノードの健全性を確認できます
- リストを \* Name \* 、 \* Site \* 、 \* Type \* 、または \* has ADC\* で昇順または降順にソートします。
- 検索キーワードを入力すると、特定のノードをすばやく検索できます。たとえば、このページには、 2 つのデータセンター内のグリッドノードが表示されます。Decommission 列には、ゲートウェイノー ド、 5 つのストレージノードのいずれか、および非プライマリ管理ノードの運用を停止できることが 示されています。

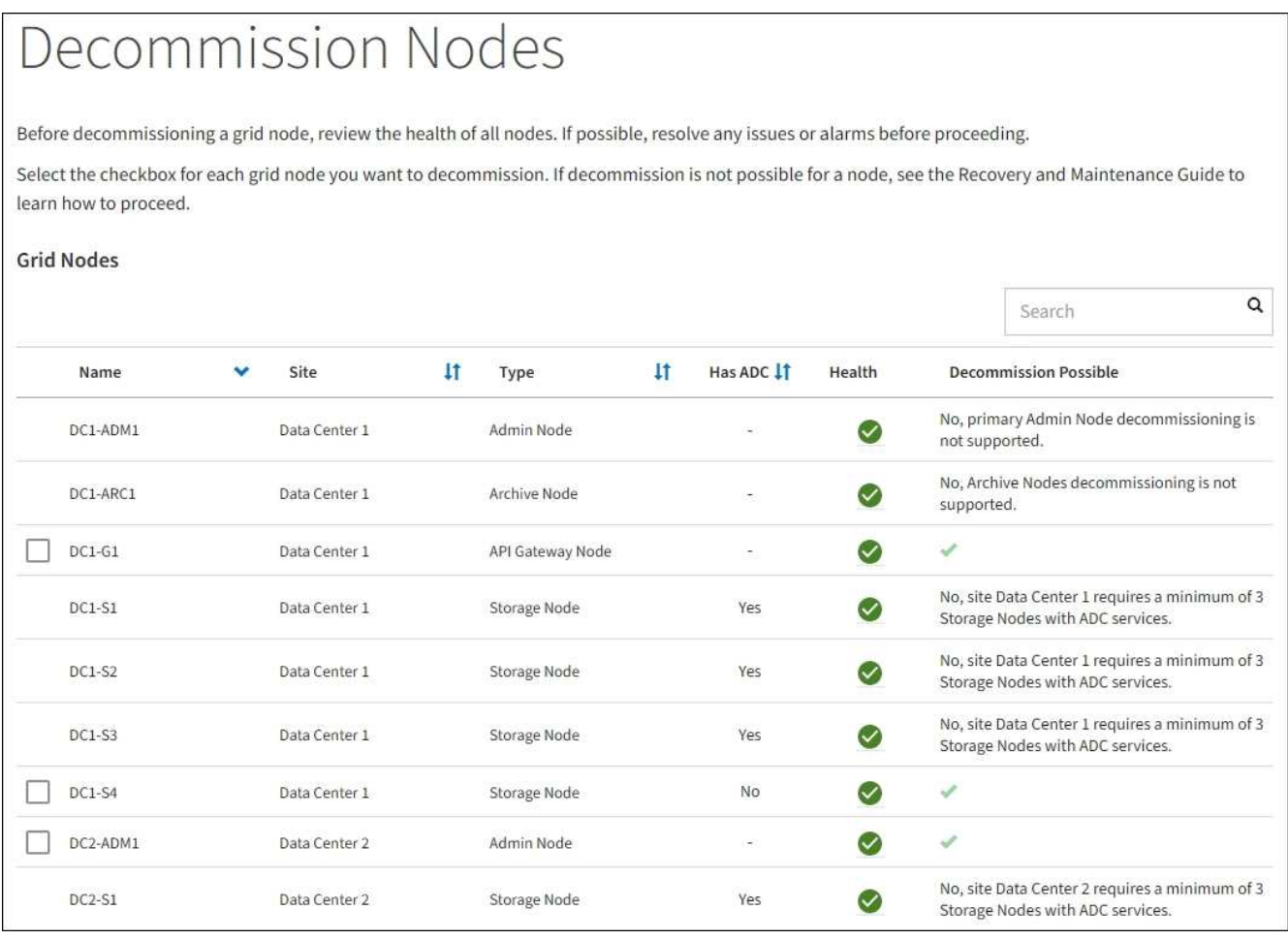

3. 運用停止するノードごとに「 \* Decommission possible \* 」列を確認します。

運用停止できるグリッドノードの場合は、この列に緑のチェックマークが表示され、左側の列にチェック ボックスが表示されます。運用停止できないノードの場合、この列には問題 が表示されます。ノードを運 用停止できない理由が複数ある場合は、最も重大な理由が表示されます。

![](_page_11_Picture_159.jpeg)

![](_page_12_Picture_339.jpeg)

![](_page_13_Picture_321.jpeg)

4. [[decomsor\_procedure ]] ノードで運用停止が可能な場合は、実行する必要がある手順 を特定します。

![](_page_13_Picture_322.jpeg)

# <span id="page-14-0"></span>切断されているグリッドノードの運用を停止

グリッドに現在接続されていないノード(「 Health 」が「 Unknown 」または「 Administratively Down 」のノード)の運用を停止することが必要になる場合がありま す。

作業を開始する前に

- 要件とを理解しておきます ["](#page-3-1)[グリッドノードの運用停止に関する考慮事項](#page-3-1)["](#page-3-1)。
- 前提条件となる項目をすべて用意しておきます。
- アクティブなデータ修復ジョブがないことを確認しておきます。を参照してください ["](#page-9-0)[データ](#page-9-0)[修復](#page-9-0)[ジョブ](#page-9-0) [を確認します](#page-9-0)["](#page-9-0)。
- グリッド内でストレージノードのリカバリが実行中でないことを確認します。実行中の場合は、リカバリ の一環として実行される Cassandra の再構築が完了するまで待機する必要があります。そのあとで運用 停止を続行できます。
- ノード運用停止手順 が一時停止されていないかぎり、ノード手順 の運用停止中に他のメンテナンス手順 が実行されないようにしておきます。
- 運用停止するノードの \* 運用停止可能な \* 列には、緑のチェックマークが表示されます。
- プロビジョニングパスフレーズを用意します。

このタスクについて

切断されているノードは、「 \* Health \* 」列で「 Unknown 」(青)または「 Administratively Down 」(グレ ー)のアイコンで特定できます。この例では、 DC1-S4 という名前のストレージノードが接続解除されてお り、他のすべてのノードが接続されています。

#### **Decommission Nodes**

Before decommissioning a grid node, review the health of all nodes. If possible, resolve any issues or alarms before proceeding.

▲ A grid node is disconnected (has a blue or gray health icon). Try to bring it back online or recover it. Data loss might occur if you decommission a node that is disconnected.

See the Recovery and Maintenance Guide for details. Contact Support if you cannot recover a node and do not want to decommission it.

Select the checkbox for each grid node you want to decommission. If decommission is not possible for a node, see the Recovery and Maintenance Guide to learn how to proceed.

#### **Grid Nodes**

![](_page_15_Picture_129.jpeg)

#### Passphrase

![](_page_15_Picture_130.jpeg)

切断されているノードの運用を停止する前に、次の点に注意して

• この手順 は、主に切断されている 1 つのノードを削除することを目的としています。グリッド内に切断 されているノードが複数ある場合は、それらのノードをすべて同時に運用停止する必要があるため、予期 しない結果になる可能性があります。

![](_page_15_Picture_11.jpeg)

切断されている複数のグリッドノードの運用を一度に停止する場合、特に切断されている 複数のストレージノードを選択する場合は注意が必要です。

• 切断されているノードを削除できない場合(ADCクォーラムに必要なストレージノードなど)は、切断さ れている他のノードを削除できません。

切断されている \* ストレージノード \* の運用を停止する前に、次の点に注意してください

• 切断されているストレージノードの運用停止は、オンラインにしたりリカバリしたりできないことが確実 である場合を除き、絶対に実行しないでください。

![](_page_15_Picture_16.jpeg)

ノードからオブジェクトデータをリカバリできる可能性がある場合は、この手順 を実行し ないでください。代わりに、テクニカルサポートに問い合わせて、ノードのリカバリが可 能かどうかを確認してください。

• 切断されている複数のストレージノードの運用を停止すると、データが失われる可能性があります。十分 な数のオブジェクトコピー、イレイジャーコーディングフラグメント、またはオブジェクトメタデータが 残っていると、システムがデータを再構築できない場合があります。

![](_page_16_Picture_1.jpeg)

切断されていてリカバリできないストレージノードが複数ある場合は、テクニカルサポー トに連絡して、最適な対処方法を確認してください。

- 切断されているストレージノードの運用を停止すると、 StorageGRID は運用停止手順の終了時にデータ 修復ジョブを開始します。これらのジョブは、切断されているノードに格納されていたオブジェクトデー タとメタデータの再構築を試みます。
- 切断されているストレージノードの運用を停止する場合、手順 の運用停止は比較的短時間で完了します。 ただし、データ修復ジョブは実行に数日から数週間かかることがあり、運用停止手順 によって監視されま せん。これらのジョブは手動で監視し、必要に応じて再開してください。を参照してください ["](#page-9-0)[データ](#page-9-0)[修](#page-9-0) [復](#page-9-0)[ジョブを確認します](#page-9-0)["](#page-9-0)。
- オブジェクトの唯一のコピーを含む切断されているストレージノードの運用を停止すると、そのオブジェ クトは失われます。データ修復ジョブは、現在接続されているストレージノードに、 1 つ以上のレプリケ ートコピーまたは十分なイレイジャーコーディングフラグメントが含まれている場合のみ、オブジェクト を再構築してリカバリできます。

切断されている \* 管理ノード \* または \* ゲートウェイノード \* の運用を停止する前に、次の点に注意してくだ さい。

- 切断されている管理ノードの運用を停止すると、そのノードの監査ログが失われますが、これらのログは プライマリ管理ノードにも存在している必要があります。
- 切断されているゲートウェイノードは安全に運用停止できます。

手順

1. 切断されているグリッドノードのオンラインへの復帰またはリカバリを試行します。

手順については、リカバリ手順を参照してください。

2. 切断されているグリッドノードをリカバリできず、切断されている間に運用を停止する場合は、そのノー ドのチェックボックスを選択します。

![](_page_16_Picture_13.jpeg)

 $\left( \,$ i  $\right)$ 

グリッド内に切断されているノードが複数ある場合は、それらのノードをすべて同時に運 用停止する必要があるため、予期しない結果になる可能性があります。

切断されている複数のグリッドノードの運用を一度に停止する場合、特に複数のストレー ジノードを選択する場合は注意が必要です。切断されていてリカバリできないストレージ ノードが複数ある場合は、テクニカルサポートに連絡して、最適な対処方法を確認してく ださい。

3. プロビジョニングパスフレーズを入力します。

[ \* 分解を開始 \* ( Start Decommission \* ) ] ボタンが有効になります。

4. \* 分解を開始 \* をクリックします。

切断されているノードが選択されていることと、そのノードにオブジェクトの唯一のコピーが含まれてい る場合はオブジェクトデータが失われることを示す警告が表示されます。

## A Warning

The selected nodes are disconnected (health is Unknown or Administratively Down). If you continue and the node has the only copy of an object, the object will be lost when the node is removed.

The following grid nodes have been selected for decommissioning and will be permanently removed from the StorageGRID Webscale system.

**DC1-S4** 

Do you want to continue?

![](_page_17_Picture_177.jpeg)

### 5. ノードのリストを確認し、 \* OK \* をクリックします。

運用停止手順 が開始され、ノードごとの進行状況が表示されます。手順 の実行中に、グリッド設定の変 更を含む新しいリカバリパッケージが生成されます。

**Decommission Nodes** 

A new Recovery Package has been generated as a result of the configuration change. Go to the Recovery Package page to download it.

The progress for each node is displayed while the decommission procedure is running. When all tasks are complete, the node selection list is redisplayed.

![](_page_17_Picture_178.jpeg)

6. 新しいリカバリパッケージが利用可能になったら、リンクをクリックするか、 \* maintenance \* > \* System \* > \* Recovery パッケージ \* を選択して、リカバリパッケージのページにアクセスします。次に、 をダウンロードします .zip ファイル。

の手順を参照してください ["](https://docs.netapp.com/ja-jp/storagegrid-117/maintain/downloading-recovery-package.html)[リカバリ](https://docs.netapp.com/ja-jp/storagegrid-117/maintain/downloading-recovery-package.html)[パ](https://docs.netapp.com/ja-jp/storagegrid-117/maintain/downloading-recovery-package.html)[ッ](https://docs.netapp.com/ja-jp/storagegrid-117/maintain/downloading-recovery-package.html)[ケ](https://docs.netapp.com/ja-jp/storagegrid-117/maintain/downloading-recovery-package.html)[ージをダウンロードしています](https://docs.netapp.com/ja-jp/storagegrid-117/maintain/downloading-recovery-package.html)["](https://docs.netapp.com/ja-jp/storagegrid-117/maintain/downloading-recovery-package.html)。

![](_page_17_Picture_14.jpeg)

手順 の運用停止中に問題が発生した場合にグリッドをリカバリできるよう、できるだけ早 くリカバリパッケージをダウンロードしてください。

![](_page_17_Picture_16.jpeg)

リカバリパッケージファイルには StorageGRID システムからデータを取得するための暗号 キーとパスワードが含まれているため、安全に保管する必要があります。

7. 運用停止ページを定期的に監視して、選択したすべてのノードの運用が正常に停止されることを確認して ください。

ストレージノードの運用停止には、数日から数週間かかることがあります。すべてのタスクが完了すると 、成功メッセージとともにノード選択リストが再表示されます。切断されているストレージノードの運用 を停止した場合は、修復ジョブが開始されたことを示す情報メッセージが表示されます。

# Decommission Nodes

The previous decommission procedure completed successfully.

C Repair jobs for replicated and erasure-coded data have been started. These jobs restore object data that might have been on any disconnected Storage Nodes. To monitor the progress of these jobs and restart them as needed, see the Decommissioning section of the Recovery and Maintenance Guide.

Before decommissioning a grid node, review the health of all nodes. If possible, resolve any issues or alarms before proceeding.

Select the checkbox for each grid node you want to decommission. If decommission is not possible for a node, see the Recovery and Maintenance Guide to learn how to proceed.

#### **Grid Nodes**

Ĥ.

![](_page_18_Picture_99.jpeg)

8. 運用停止手順 の一環としてノードが自動的にシャットダウンされたら、運用停止したノードに関連付けら れている残りの仮想マシンやその他のリソースをすべて削除します。

ノードが自動的にシャットダウンされるまで、この手順を実行しないでください。

9. ストレージノードの運用を停止する場合は、運用停止プロセス中に自動的に開始される \* Replicated data \* および \* erasoded ( EC ) data \* repair ジョブのステータスを監視します。

レプリケートデータ

• レプリケートされた修復の完了率を推定するには、を追加します show-replicated-repairstatus repair-dataコマンドのオプション。

repair-data show-replicated-repair-status

- 修理が完了しているかどうかを確認するには、次
	- a. ノードを選択 \* > \* 修復中のストレージノード \* > \* ILM \* を選択します。
	- b. 「評価」セクションの属性を確認します。修理が完了すると、 \*Awaiting All \* 属性は 0 個のオ ブジェクトを示します。
- 修理を詳細に監視するには、次の手順を実行します。
	- a. サポート \* > \* ツール \* > \* グリッドトポロジ \* を選択します。
	- b. 「 \* *grid*\* > \* Storage Node being repaired \* > \* LDR \* > \* Data Store \* 」を選択します。
	- c. 次の属性を組み合わせて、レプリケートデータの修復が完了したかどうかを可能なかぎり判別し ます。

![](_page_19_Picture_10.jpeg)

Cassandraに不整合がある可能性があり、失敗した修復は追跡されません。

▪ \* Repairs Attempted ( XRPA ) \* :レプリケートデータの修復の進行状況を追跡します。こ の属性は、ストレージノードがハイリスクオブジェクトの修復を試みるたびに値が増分しま す。この属性の値が現在のスキャン期間( \* Scan Period - - Estimated \* 属性で指定)よりも 長い期間にわたって上昇しない場合、 ILM スキャンはすべてのノードで修復が必要なハイリ スクオブジェクトを検出していません。

![](_page_19_Picture_13.jpeg)

ハイリスクオブジェクトとは、完全に失われる危険があるオブジェクトで す。ILM設定を満たさないオブジェクトは含まれません。

▪ \* スキャン期間 - 推定( XSCM ) \* :この属性を使用して、以前に取り込まれたオブジェク トにポリシー変更が適用されるタイミングを見積もります。「 \* Repairs Attempted \* 」属性 が現在のスキャン期間よりも長くなっていない場合は、複製修復が実行されている可能性が あります。スキャン期間は変わる可能性があるので注意してください。\* Scan Period - - Estimated ( XSCM ) \* 属性は、グリッド全体の環境 を示します。これは、すべてのノード のスキャン期間の最大値です。グリッドの \* Scan Period - - Estimated \* 属性履歴を照会し て、適切な期間を判断できます。

イレイジャーコーディング( **EC** )データ

イレイジャーコーディングデータの修復を監視し、失敗した可能性のある要求を再試行するには、次の 手順を実行します。

1. イレイジャーコーディングデータの修復ステータスを確認します。

- サポート \* > \* Tools \* > \* Metrics \* を選択して、現在のジョブの完了までの推定時間と完了率を 表示します。次に、 Grafana のセクションで \* EC Overview \* を選択します。グリッド EC ジョ ブの完了予想時間 \* ダッシュボードと \* グリッド EC ジョブの完了率 \* ダッシュボードを確認し ます。
- 特定のののステータスを表示するには、このコマンドを使用します repair-data 操作:

repair-data show-ec-repair-status --repair-id repair ID

◦ すべての修復処理を表示するには、次のコマンドを使用します

repair-data show-ec-repair-status

出力には、などの情報が表示されます `repair ID`以前に、現在実行中のすべての修復。

2. 失敗した修復処理が出力された場合は、を使用します --repair-id 修復を再試行するオプション です。

このコマンドは、修復 ID 6949309319275667690 を使用して、障害が発生したノードの修復を再試 行します。

repair-data start-ec-node-repair --repair-id 6949309319275667690

このコマンドは、修復 ID 6949309319275667690 を使用して、障害が発生したボリュームの修復を 再試行します。

repair-data start-ec-volume-repair --repair-id 6949309319275667690

完了後

切断されているノードが運用停止され、すべてのデータ修復ジョブが完了したら、必要に応じて、接続されて いるグリッドノードの運用を停止できます。

その後、手順 の運用停止が完了したら、次の手順を実行します。

- 運用停止したグリッドノードのドライブを確実に消去します。市販のデータ消去ツールまたはデータ消去 サービスを使用して、ドライブからデータを完全かつ安全に削除します。
- アプライアンスノードの運用を停止し、ノード暗号化を使用してアプライアンスのデータが保護されてい た場合は、 StorageGRID アプライアンスインストーラを使用してキー管理サーバ設定( Clear KMS)を クリアします。アプライアンスを別のグリッドに追加する場合は、 KMS の設定をクリアする必要があり ます。手順については、を参照してください ["](https://docs.netapp.com/ja-jp/storagegrid-117/commonhardware/monitoring-node-encryption-in-maintenance-mode.html)[メンテナンス](https://docs.netapp.com/ja-jp/storagegrid-117/commonhardware/monitoring-node-encryption-in-maintenance-mode.html)[モ](https://docs.netapp.com/ja-jp/storagegrid-117/commonhardware/monitoring-node-encryption-in-maintenance-mode.html)[ードでノード](https://docs.netapp.com/ja-jp/storagegrid-117/commonhardware/monitoring-node-encryption-in-maintenance-mode.html)[暗号化](https://docs.netapp.com/ja-jp/storagegrid-117/commonhardware/monitoring-node-encryption-in-maintenance-mode.html)[を](https://docs.netapp.com/ja-jp/storagegrid-117/commonhardware/monitoring-node-encryption-in-maintenance-mode.html)[監視](https://docs.netapp.com/ja-jp/storagegrid-117/commonhardware/monitoring-node-encryption-in-maintenance-mode.html)[します](https://docs.netapp.com/ja-jp/storagegrid-117/commonhardware/monitoring-node-encryption-in-maintenance-mode.html)["](https://docs.netapp.com/ja-jp/storagegrid-117/commonhardware/monitoring-node-encryption-in-maintenance-mode.html)。

関連情報

["](https://docs.netapp.com/ja-jp/storagegrid-117/maintain/grid-node-recovery-procedures.html)[グリッドノードのリカバリ手順](https://docs.netapp.com/ja-jp/storagegrid-117/maintain/grid-node-recovery-procedures.html)["](https://docs.netapp.com/ja-jp/storagegrid-117/maintain/grid-node-recovery-procedures.html)

### <span id="page-20-0"></span>接続されているグリッドノードの運用を停止

グリッドに接続されているノードは、運用停止して完全に削除できます。

作業を開始する前に

- 要件とを理解しておきます ["](#page-3-1)[グリッドノードの運用停止に関する考慮事項](#page-3-1)["](#page-3-1)。
- 必要な情報やデータ、機器をすべて揃えておきます。
- アクティブなデータ修復ジョブがないことを確認しておきます。
- グリッド内でストレージノードのリカバリが実行中でないことを確認します。停止している場合は、リカ バリの一環として実行されたCassandraの再構築が完了するまで待ちます。そのあとで運用停止を続行で

きます。

- ノード運用停止手順 が一時停止されていないかぎり、ノード手順 の運用停止中に他のメンテナンス手順 が実行されないようにしておきます。
- プロビジョニングパスフレーズを用意します。
- Grid ノードが接続されています。
- 運用を停止するノードの\*[Decommission Possible]\*列に緑のチェックマークが表示されている。

![](_page_21_Picture_5.jpeg)

1つ以上のボリュームがオフライン(アンマウント済み)の場合、またはオンライン(マウ ント済み)でエラー状態の場合、運用停止は開始されません。

![](_page_21_Picture_7.jpeg)

•

運用停止の実行中に1つ以上のボリュームがオフラインになると、それらのボリュームがオ ンラインに戻ったあとに運用停止プロセスが完了します。

すべてのグリッドノードが正常(緑)な状態です ♥ 。 \* Health \* 列に次のいずれかのアイコンが表示さ れた場合は、問題 を解決する必要があります。

![](_page_21_Picture_271.jpeg)

• 以前に切断されているストレージノードの運用を停止した場合は、データ修復ジョブがすべて正常に完了 している。を参照してください ["](#page-9-0)[データ](#page-9-0)[修復](#page-9-0)[ジョブを確認します](#page-9-0)["](#page-9-0)。

![](_page_21_Picture_12.jpeg)

この手順 で指示されるまでは、グリッドノードの仮想マシンやその他のリソースを削除しない でください。

手順

- 1. [Decommission Nodes]ページで、運用を停止する各グリッドノードのチェックボックスを選択します。
- 2. プロビジョニングパスフレーズを入力します。

[ \* 分解を開始 \* ( Start Decommission \* ) ] ボタンが有効になります。

- 3. \* 分解を開始 \* をクリックします。
- 4. 確認ダイアログでノードのリストを確認し、\*[OK]\*をクリックします。

ノードの運用停止手順 が開始され、各ノードの進捗状況が表示されます。手順 の実行中、グリッド設定 の変更を反映するために新しいリカバリパッケージが生成されます。

A new Recovery Package has been generated as a result of the configuration change. Go to the Recovery Package page to download it.

The progress for each node is displayed while the decommission procedure is running. When all tasks are complete, the node selection list is redisplayed.

![](_page_22_Picture_137.jpeg)

![](_page_22_Picture_4.jpeg)

運用停止手順 の開始後にストレージノードをオフラインにしないでください。状態を変更 すると、一部のコンテンツが他の場所にコピーされなくなる可能性があります。

5. 新しいリカバリパッケージが利用可能になったら、リンクをクリックするか、 \* maintenance \* > \* System \* > \* Recovery パッケージ \* を選択して、リカバリパッケージのページにアクセスします。次に、 をダウンロードします .zip ファイル。

の手順を参照してください ["](https://docs.netapp.com/ja-jp/storagegrid-117/maintain/downloading-recovery-package.html)[リカバリ](https://docs.netapp.com/ja-jp/storagegrid-117/maintain/downloading-recovery-package.html)[パ](https://docs.netapp.com/ja-jp/storagegrid-117/maintain/downloading-recovery-package.html)[ッ](https://docs.netapp.com/ja-jp/storagegrid-117/maintain/downloading-recovery-package.html)[ケ](https://docs.netapp.com/ja-jp/storagegrid-117/maintain/downloading-recovery-package.html)[ージをダウンロードしています](https://docs.netapp.com/ja-jp/storagegrid-117/maintain/downloading-recovery-package.html)["](https://docs.netapp.com/ja-jp/storagegrid-117/maintain/downloading-recovery-package.html)。

![](_page_22_Picture_8.jpeg)

手順 の運用停止中に問題が発生した場合にグリッドをリカバリできるよう、できるだけ早 くリカバリパッケージをダウンロードしてください。

6. Decommission Nodes ページを定期的に監視して、選択したすべてのノードの運用が正常に停止されるこ とを確認します。

ストレージノードの運用停止には、数日から数週間かかることがあります。すべてのタスクが完了する と、成功メッセージとともにノード選択リストが再表示されます。

# Decommission Nodes

#### The previous decommission procedure completed successfully.

Before decommissioning a grid node, review the health of all nodes. If possible, resolve any issues or alarms before proceeding.

Select the checkbox for each grid node you want to decommission. If decommission is not possible for a node, see the Recovery and Maintenance Guide to learn how to proceed.

#### **Grid Nodes**

![](_page_23_Picture_185.jpeg)

- 7. プラットフォームに応じた手順に従います。例:
	- \* Linux \* :インストール中に作成したノード構成ファイルを削除してボリュームの接続を解除できま す。
	- **vmware**: vCenter の「 Delete from Disk 」オプションを使用して、仮想マシンを削除できます。ま た、仮想マシンに依存しないデータディスクを削除しなければならない場合もあります。
	- \* StorageGRID アプライアンス \* :アプライアンスノードは自動的に導入されていない状態に戻り、 StorageGRID アプライアンスインストーラにアクセスできます。アプライアンスの電源をオフにする か、別の StorageGRID システムに追加できます。

ノードの運用停止手順 が完了したら、次の手順を実行します。

- 運用停止したグリッドノードのドライブを確実に消去します。市販のデータ消去ツールまたはデータ消去 サービスを使用して、ドライブからデータを完全かつ安全に削除します。
- アプライアンスノードの運用を停止し、アプライアンス上のデータがノード暗号化を使用して保護されて いる場合は、StorageGRID アプライアンスインストーラを使用してキー管理サーバ設定をクリアします (Clear KMS)。アプライアンスを別のグリッドに追加する場合は、KMSの設定をクリアする必要があり ます。手順については、を参照してください ["](https://docs.netapp.com/ja-jp/storagegrid-117/commonhardware/monitoring-node-encryption-in-maintenance-mode.html)[メンテナンス](https://docs.netapp.com/ja-jp/storagegrid-117/commonhardware/monitoring-node-encryption-in-maintenance-mode.html)[モ](https://docs.netapp.com/ja-jp/storagegrid-117/commonhardware/monitoring-node-encryption-in-maintenance-mode.html)[ードでノード](https://docs.netapp.com/ja-jp/storagegrid-117/commonhardware/monitoring-node-encryption-in-maintenance-mode.html)[暗号化](https://docs.netapp.com/ja-jp/storagegrid-117/commonhardware/monitoring-node-encryption-in-maintenance-mode.html)[を](https://docs.netapp.com/ja-jp/storagegrid-117/commonhardware/monitoring-node-encryption-in-maintenance-mode.html)[監視](https://docs.netapp.com/ja-jp/storagegrid-117/commonhardware/monitoring-node-encryption-in-maintenance-mode.html)[します](https://docs.netapp.com/ja-jp/storagegrid-117/commonhardware/monitoring-node-encryption-in-maintenance-mode.html)["](https://docs.netapp.com/ja-jp/storagegrid-117/commonhardware/monitoring-node-encryption-in-maintenance-mode.html)。

### 関連情報

["Red Hat Enterprise Linux](https://docs.netapp.com/ja-jp/storagegrid-117/rhel/index.html) [または](https://docs.netapp.com/ja-jp/storagegrid-117/rhel/index.html) [CentOS](https://docs.netapp.com/ja-jp/storagegrid-117/rhel/index.html) [をインストールします](https://docs.netapp.com/ja-jp/storagegrid-117/rhel/index.html)["](https://docs.netapp.com/ja-jp/storagegrid-117/rhel/index.html)

# <span id="page-24-0"></span>ストレージノードの運用停止プロセスを一時停止および再開し ます

2 回目のメンテナンス手順 を実行する必要がある場合は、ストレージノードの運用停止 手順 を特定の段階で一時停止できます。もう一方の手順 の運用停止が完了したら、運用 停止手順を再開できます。

![](_page_24_Picture_2.jpeg)

\* Pause \* ボタンは、 ILM 評価またはイレイジャーコーディングデータの運用停止ステージに 達したときにのみ有効になります。ただし、 ILM 評価(データ移行)はバックグラウンドで継 続して実行されます。

作業を開始する前に

- を使用して Grid Manager にサインインします ["](https://docs.netapp.com/ja-jp/storagegrid-117/admin/web-browser-requirements.html)[サポートされている](https://docs.netapp.com/ja-jp/storagegrid-117/admin/web-browser-requirements.html) [Web](https://docs.netapp.com/ja-jp/storagegrid-117/admin/web-browser-requirements.html) [ブラウ](https://docs.netapp.com/ja-jp/storagegrid-117/admin/web-browser-requirements.html)[ザ](https://docs.netapp.com/ja-jp/storagegrid-117/admin/web-browser-requirements.html)["](https://docs.netapp.com/ja-jp/storagegrid-117/admin/web-browser-requirements.html)。
- Maintenance または Root アクセス権限が必要です。

### 手順

1. [**maintenance] > [** Tasks] > [\* Decommission] \* を選択します。

Decommission ページが表示されます。

2. [Decommission Nodes] を選択します。

Decommission Nodes ページが表示されます。手順 の運用停止が次のいずれかの段階に達すると、 \* 一時 停止 \* ボタンが有効になります。

- ILM を評価中です
- イレイジャーコーディングデータの運用停止
- 3. 手順 を一時停止するには、 \* 一時停止 \* を選択します。

現在のステージが一時停止され、 \* Resume \* (続行) ボタンが有効になります。

**Decommission Nodes** 

A new Recovery Package has been generated as a result of the configuration change. Go to the Recovery Package page to download it.

**O** Decommissioning procedure has been paused. Click 'Resume' to resume the procedure.

The progress for each node is displayed while the decommission procedure is running. When all tasks are complete, the node selection list is redisplayed.

![](_page_24_Picture_206.jpeg)

4. もう一方のメンテナンス手順 が終了したら、 [\* Resume (続行) ] を選択して運用停止を続行します。

# <span id="page-25-0"></span>ノードの運用停止をトラブルシューティングする

エラーが原因でノードの手順 の運用が停止した場合は、特定の手順に従って問題のトラ ブルシューティングを実施できます。

作業を開始する前に

を使用して Grid Manager にサインインします ["](https://docs.netapp.com/ja-jp/storagegrid-117/admin/web-browser-requirements.html)[サポートされている](https://docs.netapp.com/ja-jp/storagegrid-117/admin/web-browser-requirements.html) [Web](https://docs.netapp.com/ja-jp/storagegrid-117/admin/web-browser-requirements.html) [ブラウ](https://docs.netapp.com/ja-jp/storagegrid-117/admin/web-browser-requirements.html)[ザ](https://docs.netapp.com/ja-jp/storagegrid-117/admin/web-browser-requirements.html)["](https://docs.netapp.com/ja-jp/storagegrid-117/admin/web-browser-requirements.html)。

このタスクについて

運用停止処理中のグリッドノードをシャットダウンすると、グリッドノードが再起動されるまでタスクが停止 します。グリッドノードはオンラインである必要があります。

#### 手順

- 1. サポート \* > \* ツール \* > \* グリッドトポロジ \* を選択します。
- 2. グリッドトポロジツリーで各ストレージノードエントリを展開し、 DDS サービスと LDR サービスがオン ラインになっていることを確認します。

ストレージノードの運用停止を実行するには、オンラインのノード / サイトの運用停止処理の開始時にす べてのノードおよびすべてのサービスが正常な状態である必要があります。

- 3. アクティブなグリッドタスクを表示するには、「 \* primary Admin Node \* > \* CMN \* > \* Grid Tasks \* > \* Overview \* 」を選択します。
- 4. グリッドタスクの運用停止のステータスを確認します。
	- a. グリッドタスクの運用停止ステータスがグリッドタスクバンドルの保存の問題を示している場合 は、「 \* プライマリ管理ノード \* > \* CMN \* > \* Events \* > \* Overview \* 」を選択します
	- b. 使用可能な監査リレーの数を確認します。

Available Audit Relay 属性が 1 つ以上の場合、 CMN サービスは少なくとも 1 つの ADC サービスに接 続されています。ADC サービスは監査リレーとして機能します。

グリッドタスクで運用停止処理をあるステージから別のステージに進めて終了させるには、 CMN サービ スが少なくとも 1 つの ADC サービスに接続され、かつ StorageGRID システムの ADC サービスの過半数 ( 50%+1 )が使用可能である必要があります。

a. CMN サービスが十分な数の ADC サービスに接続されていない場合は、ストレージノードがオンライ ンであることを確認し、プライマリ管理ノードとストレージノードの間のネットワーク接続を確認し ます。

Copyright © 2024 NetApp, Inc. All Rights Reserved. Printed in the U.S.このドキュメントは著作権によって保 護されています。著作権所有者の書面による事前承諾がある場合を除き、画像媒体、電子媒体、および写真複 写、記録媒体、テープ媒体、電子検索システムへの組み込みを含む機械媒体など、いかなる形式および方法に よる複製も禁止します。

ネットアップの著作物から派生したソフトウェアは、次に示す使用許諾条項および免責条項の対象となりま す。

このソフトウェアは、ネットアップによって「現状のまま」提供されています。ネットアップは明示的な保 証、または商品性および特定目的に対する適合性の暗示的保証を含み、かつこれに限定されないいかなる暗示 的な保証も行いません。ネットアップは、代替品または代替サービスの調達、使用不能、データ損失、利益損 失、業務中断を含み、かつこれに限定されない、このソフトウェアの使用により生じたすべての直接的損害、 間接的損害、偶発的損害、特別損害、懲罰的損害、必然的損害の発生に対して、損失の発生の可能性が通知さ れていたとしても、その発生理由、根拠とする責任論、契約の有無、厳格責任、不法行為(過失またはそうで ない場合を含む)にかかわらず、一切の責任を負いません。

ネットアップは、ここに記載されているすべての製品に対する変更を随時、予告なく行う権利を保有します。 ネットアップによる明示的な書面による合意がある場合を除き、ここに記載されている製品の使用により生じ る責任および義務に対して、ネットアップは責任を負いません。この製品の使用または購入は、ネットアップ の特許権、商標権、または他の知的所有権に基づくライセンスの供与とはみなされません。

このマニュアルに記載されている製品は、1つ以上の米国特許、その他の国の特許、および出願中の特許によ って保護されている場合があります。

権利の制限について:政府による使用、複製、開示は、DFARS 252.227-7013(2014年2月)およびFAR 5252.227-19(2007年12月)のRights in Technical Data -Noncommercial Items(技術データ - 非商用品目に関 する諸権利)条項の(b)(3)項、に規定された制限が適用されます。

本書に含まれるデータは商用製品および / または商用サービス(FAR 2.101の定義に基づく)に関係し、デー タの所有権はNetApp, Inc.にあります。本契約に基づき提供されるすべてのネットアップの技術データおよび コンピュータ ソフトウェアは、商用目的であり、私費のみで開発されたものです。米国政府は本データに対 し、非独占的かつ移転およびサブライセンス不可で、全世界を対象とする取り消し不能の制限付き使用権を有 し、本データの提供の根拠となった米国政府契約に関連し、当該契約の裏付けとする場合にのみ本データを使 用できます。前述の場合を除き、NetApp, Inc.の書面による許可を事前に得ることなく、本データを使用、開 示、転載、改変するほか、上演または展示することはできません。国防総省にかかる米国政府のデータ使用権 については、DFARS 252.227-7015(b)項(2014年2月)で定められた権利のみが認められます。

#### 商標に関する情報

NetApp、NetAppのロゴ、<http://www.netapp.com/TM>に記載されているマークは、NetApp, Inc.の商標です。そ の他の会社名と製品名は、それを所有する各社の商標である場合があります。